## Step 1 – Part A - Find Windows Live Photo Gallery (2011) on Windows 7

- First is to see if you have Photo Gallery on Windows 7.
- Depending on the time you purchased Windows 7, the 2011 version of Photo Gallery came with it. It is called Windows Live Photo Gallery.
- If you have Windows Live Photo Gallery, you may want to update it to 2012 version, which is Step 1 – Part B. If you don't have it, you should download 2012 version.

## Windows 7

 Click on Start Menu and then click on All Programs

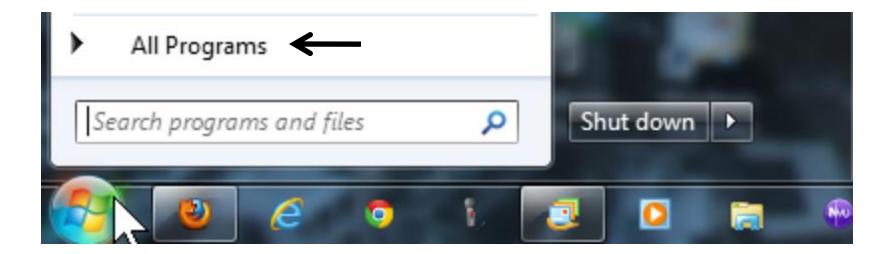

## If you have it, you will see it.

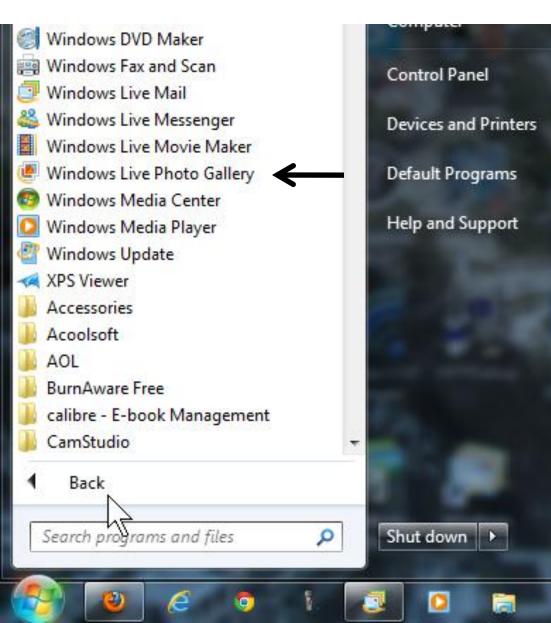

- As I mentioned before, if you find it, you may want to upgrade. If you can't find it, download 2012 version on Step 1 – Part B.
- Once you download, you can use Step 1 –
  Part C to find it on Windows 7 or Windows 8.
- This is the end of Part A.